NF Orchestration Using SMO (User Story 2)

Contributors:

# NF Orchestration Using SMO (Architecture)

O-RAN Network Function Deployment Instantiation Using SMO

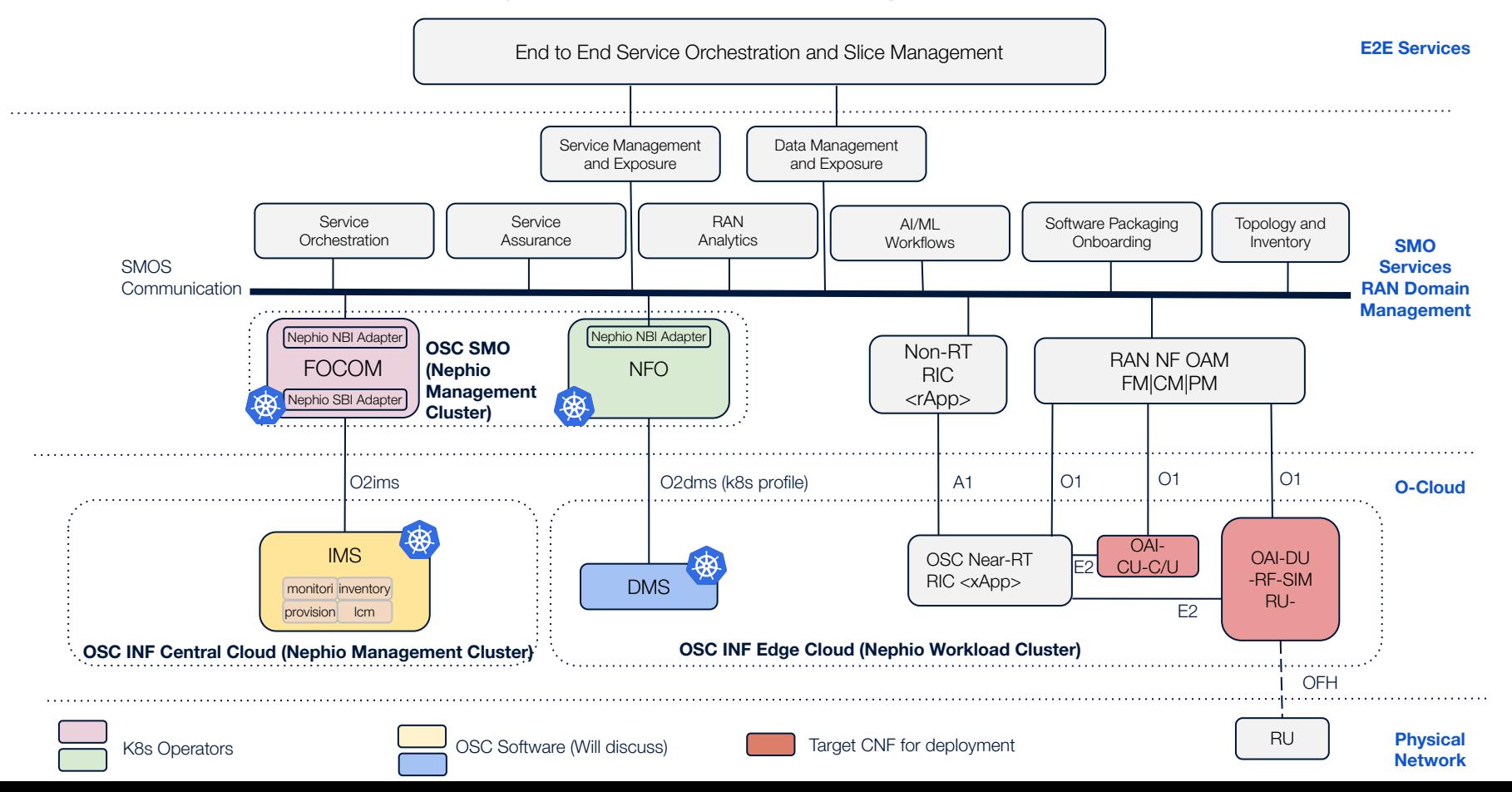

# Scope and Priority

- 1. Deployment of OAI-DU, OAI-CU-CP/UP
	- a. (Current OSC mechanism) Via Helm Charts
	- b. (Extension of Nephio R2) Via KPT packages. Prerequisite: We will require Nephio RAN K8s operator to be deployed by FOCOM. Re-use of R2 RAN packages.
- 2. **Stretch**: Delete RAN NF Deployment
- 3. Update and modify of NF Deployment is not in scope
- 4. Timeline: Targeted for O-RAN J release and Nephio R3

### Needed Software Development

### 1. Development of NFO

- a. Development of NFO service logic adapted to deployment of OSC K8S profile (NFs packaged as Helm Charts) **NOTE**: No Nephio enablers will be used at this step
- b. Adapting the NFO service logic to deploy RAN NFs via Nephio Enablers (Nephio O-RAN CR).
- c. NFO source code will be hosted in OSC Gerrit
- 2. Development and re-use of DMS, OSC Components (SMO, INF(IMS & DMS), OAM, RIC, Integration)
- 3. Re-use of helm-charts of OAI (DU, CU-C/U) OSC
- 4. Re-Use of the Nephio RAN K8s Operator and KPT Packages

# Sequence Flow Diagram (with Nephio Enablers)

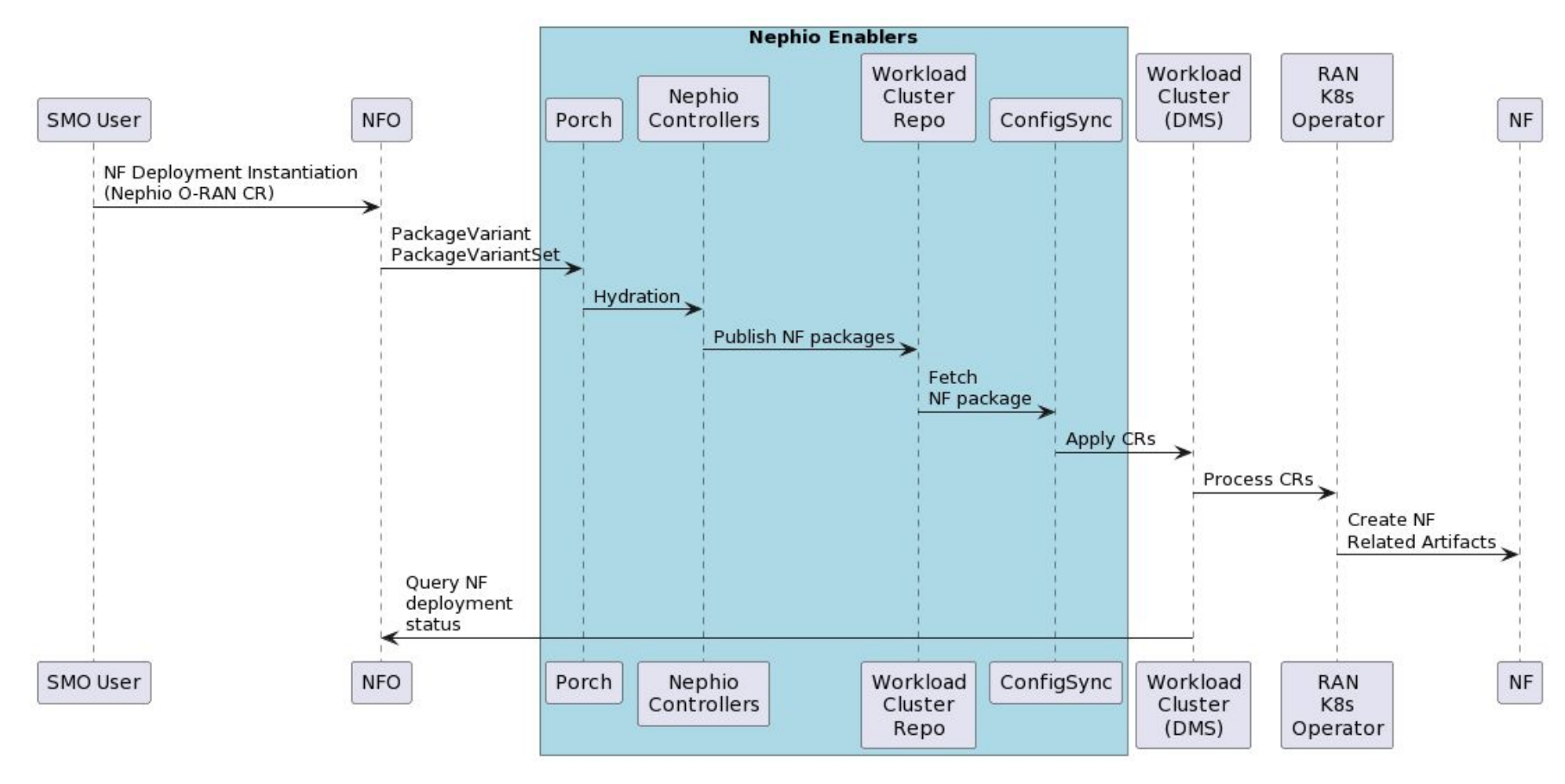

### Component Architecture NFO in Nephio Management Cluster

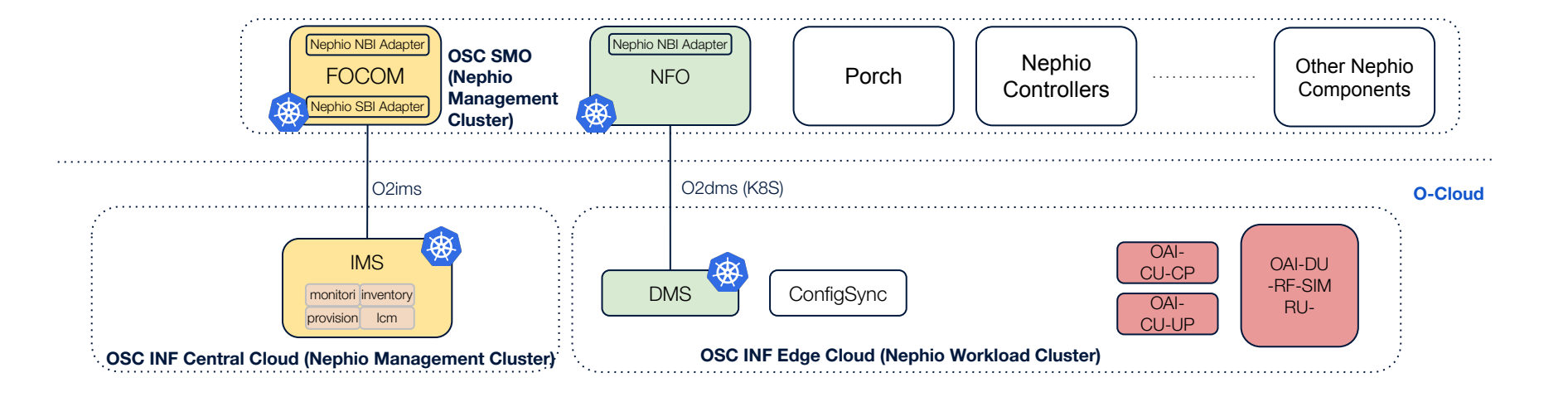

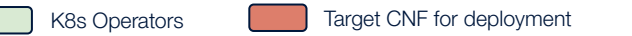

# Appendix

### Sequence Flow Diagram (APIs in the Appendix Section)

Dependencies and O-RAN Deployment Flow

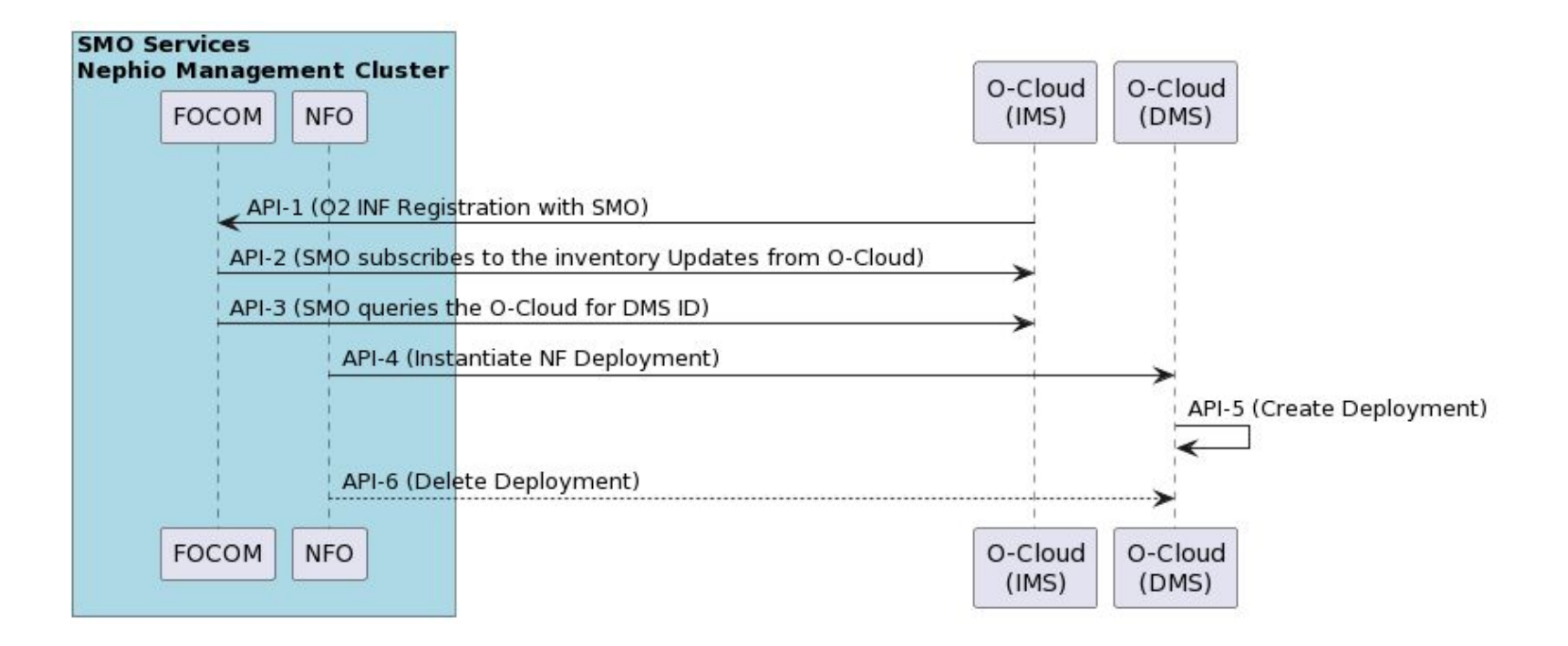

# E2E test environment (Nephio)

- 1. Prerequisite
	- a. SMO (FOCOM, NFO) and OSC components are deployed on the management cluster.
	- b. FOCOM creates the K8s edge cloud (workload cluster) and DMS(k8S api) is brought up in this process
	- c. FOCOM installs the necessary CRDs and Operators required to handle the NF Deployment in the desired K8S Cluster
	- d. Cluster registration (DMS will register its information in IMS DB)
	- e. Nf deployment Kpt Packages/Helm-charts or other dependent artifacts should be available and accessible via NFO
- 2. Deployment:
	- a. NFO should fetch DMS information
	- b. NFO will receive the request for CU-CP deployment and will bring up CU-CP
	- c. NFO will receive the request for CU-UP and DU deployment and will bring up CU-UP and DU
	- d. We will use the KPT packages based deployment if and when ready. (Nephio)
- 3. This will be first implemented in OSC and then ported to the Nephio.
- 4. Integration test
	- a. The trigger to deploy would be initiated as a **Nephio O-RAN CR/REST** call to NFO (for the time being).
	- b. Stretch: Deploy NR-UE (Emulated package used in Nephio R2 and can be deployed via NFO because they are expressed as helm-charts) and make an end to end call

#### **API 1: O2 Registration, Provisioning INF platform with SMO endpoint configuration**

● Configure INF platform with SMO endpoint address. This provisioning of INF O2 service will make a request from INF O2 service to SMO, that make SMO know the O2 service is working.

It needs SMO to have an API like "*http(s)://SMO\_HOST:SMO\_PORT/registration*", which can accept JSON format data.

```
curl -X 'POST' \
   'http://'${IP}':30205/provision/v1/smo-endpoint' \
   -H 'accept: application/json' \
   -H 'Content-Type: application/json' \
  -d ' ( "endpoint": "http://<SMO_HOST>:<SMO_PORT>/registration"
 }'
```
#### **API-2 : O2 Inventory Subscription, create subscription in the INF O2 IMS**

```
curl -X 'POST' \
   "http://${IP}:30205/o2ims_infrastructureInventory/v1/subscriptions" \
   -H 'accept: application/json' \
  -H 'Content-Type: application/json' \
  -d '{
  "callback": "http://SMO/address/to/callback",
  "consumerSubscriptionId": "<ConsumerIdHelpSmoToIdentify>",
  "filter": "<ResourceTypeNameSplitByComma,EmptyToGetAll>"
 }'
```
#### **API 3: Orchestrate CNF in helm chart , get the DMS Id in the INF O2 service**

curl --location --request GET "http://\${IP}:30205/o2ims\_infrastructureInventory/v1/deploymentManagers "

export dmsId=`curl --location --request GET "http://*\${*OAM\_IP*}*:30205/o2ims\_infrastructureInventory/v1/deploymentManagers" 2>/dev/null | jq .[].deploymentManagerId | xargs echo

echo *\${*dmsId*}*

#### **API 4: Create NfDeploymentDescriptor on the INF O2 DMS**

curl --location --request POST "http://\${IP}:30205/o2dms/\${dmsId}/O2dms DeploymentLifecycle/NfDeploymentDescriptor" \

--header 'Content-Type: application/json' \

--data-raw '{

"name": "cfwdesc1",

"description": "demo nf deployment descriptor",

"artifactRepoUrl": "http://'\${NODE\_IP}':30330",

"artifactName": "firewall-host-netdevice",

"inputParams":

 "{\n \"image\": {\n \"repository\": \"ubuntu\",\n \"tag\": 18.04,\n \"pullPolicy\": \"IfNotPresent\"\n  $\{\cdot\}$ , \n \"resources\": {\n \"cpu\": 2,\n \"memory\": \"2Gi\",\n \"hugepage\": \"0Mi\",\n \"unprotectedNetPortVpg\": \"veth11\",\n \"unprotectedNetPortVfw\": \"veth12\",\n \"unprotectedNetCidr\":  $\Upsilon_{10.10.1.0/24\}}$ ,\n \"unprotectedNetGwIp\": \"10.10.1.1\",\n \"protectedNetPortVfw\": \"veth21\",\n  $\Upsilon$ "protectedNetPortVsn $\Upsilon$ :  $\Upsilon$ veth22 $\Upsilon$ , \n  $\Upsilon$  protectedNetCidr $\Upsilon$ :  $\Upsilon$ 10.10.2.0/24 $\Upsilon$ , \n  $\Upsilon$  protectedNetGwIp $\Upsilon$ : \"10.10.2.1\",\n \"vfwPrivateIp0\": \"10.10.1.1\",\n \"vfwPrivateIp1\": \"10.10.2.1\",\n \"vpgPrivateIp0\":  $\Upsilon$ .10.10.1.2\", \n \"vsnPrivateIp0\": \"10.10.2.2\"\n }\n}",

```
 "outputParams": "{\"output1\": 100}"
```
curl --location --request GET "http://\${OAM\_IP}:30205/o2dms/\${dmsId}/O2dms\_DeploymentLifecycle/NfDeploymentDescriptor"

```
export descId=` curl -X 'GET' 
"http://${OAM_IP}:30205/o2dms/${dmsId}/O2dms_DeploymentLifecycle/NfDeploymentDescriptor" -H
'accept: application/json' -H 'X-Fields: id' 2>/dev/null | jq .[].id | xargs echo`
```

```
echo ${descId} (are these part of API-4?)
```
**API-5: Create NfDeployment on the INF O2 DMS: This will trigger an event inside of the IMS/DMS, and use the K8S API to create a real pod**

```
POST "http://${OAM_IP}:30205/o2dms/${dmsId}/O2dms_DeploymentLifecycle/NfDeployment" \
    --header 'Content-Type: application/json' \
    --data-raw '{
      "name": "cfw100",
      "description": "demo nf deployment",
      "descriptorId": "'${descId}'", 
      "parentDeploymentId": ""
    }'
```
https://docs.o-ran-sc.org/projects/o-ran-sc-pti-o2/en/e-release/user-guide.html

#### **API-6: Delete the deployment (Stretch)**

```
 export NfDeploymentId=`curl --location --request GET 
"http://${OAM_IP}:30205/o2dms/${dmsId}/O2dms_DeploymentLifecycle/NfDeployment" 2>/dev/null 
| 
          jq .[].id | xargs echo`
          echo ${NfDeploymentId} # Check the exported deployment id
          curl --location --request DELETE 
"http://${OAM_IP}:30205/o2dms/${dmsId}/O2dms_DeploymentLifecycle/NfDeployment/${NfDeploymen
tId}"
```